## **Jump to Orders/POs/RGAs from within a Contract Job**

When working within a Contract Job this enhancement gives the user the ability to jump to Sales Orders, Sales Proposals, RGAs, Purchase Orders, or Combined POs, with the click of a menu selection. No more tedious backing out screen-by-screen! When done working in one of the above, you will return to the job you were currently working in.

## **How it works**:

- 1. Launch Software for Hardware.
- 2. Open a Contract Job or Contract Quote.
- 3. Click on the *Main Menu* selection at the top left of the Project screen.
- 4. In our example, select *Sales*.
	- a. A fly out menu appears giving you the choice of either *Order* or *Proposal*.

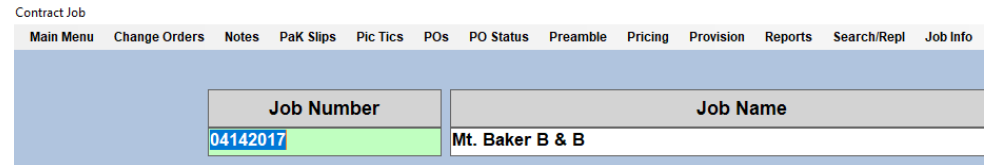

- 5. Click *Order*.
- 6. You jump directly to the order grid.

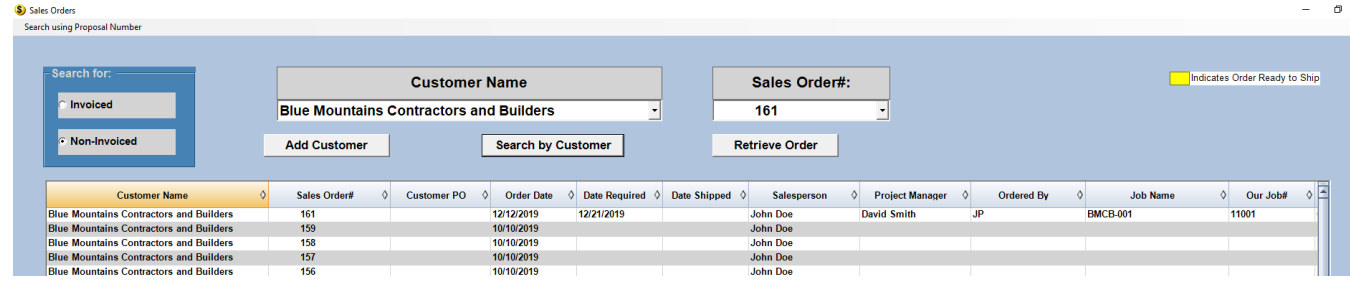

- 7. From here you can create an order, view and/or edit an existing order, etc.
- 8. Once you exit the order you will be returned to this grid. Closing the order grid will place you back inside the Contract Job/Quote in which you were working.